# **Poglavje 16**

# **OOo PREGLEDNICA - gibanje zalog**

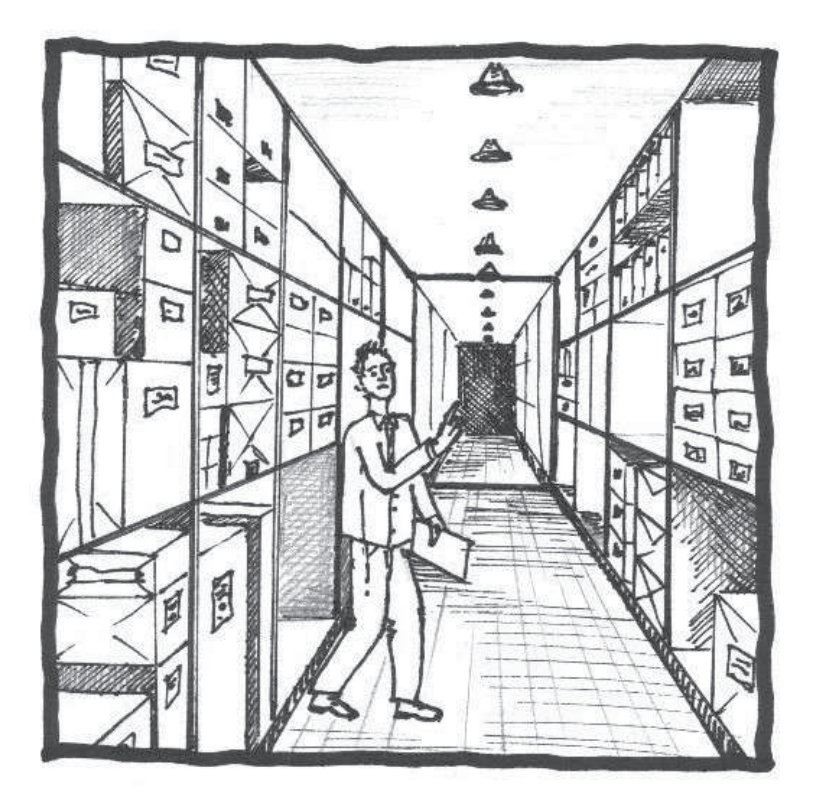

**Elektronska preglednica Preglednica gibanja zalog Primer: izraˇcun zasedenosti zalog in stroškov**

## 16.1 Teoretično ozadje

### **16.1.1 Elektronske preglednice**

Kadar govorimo o elektronskih preglednicah, v prvi meri mislimo na prikaz podatkov, tako v obliki tabele kot tudi v grafični obliki. Tabela na prvi pogled ni nič drugačna od tabel, narisanih v urejevalnikih besedil, kamor vnesemo podatke in jo poljubno oblikujemo. Popravljanje tabel v urejevalniku besedil je zamudno delo, saj je potrebno vsako stvar popraviti ročno - tu se pokaže prednost t.i. elektronskih preglednic. Ne le prikazovanje podatkov, ampak tudi sortiranje in filtriranje, kar pomeni, da prikažemo zgolj tiste podatke, ki izpolnjujejo določene pogoje. Med številskimi podatki izvajamo računske operacije - od najbolj osnovnih, kot so seštevanje, odštevanje, množenje, deljenje, do izredno zapletenih izraˇcunov po formulah. Ce spremenimo vhodne podatke, ˇ se samodejno spremenijo tudi izračunani podatki, kar prihrani veliko časa. V navadni tabeli moramo vse vrednosti izraˇcunati roˇcno in jih ponovno vnesti v tabelo.

Elektronske preglednice uporabljamo za tri poglavitne namene: delo s raznoraznimi seznami (npr. seznam ljudi, storitev, predmetov, izmerjenih vrednosti, razni imeniki, naslovi, datumi, ceniki in podobno); manipuliranje, računanje s številskimi podatki, prikaz končnih vrednosti v tabeli, analiziranje podatkov in rezultatov; prikaz z grafi in diagrami.

## **16.2 O programskem orodju**

OOo Preglednica (v nadaljevanju Preglednica) je programsko orodje, namenjeno urejanju različnih podatkov. Začetniki ga spoznavajo kot intuitivnega in enostavnega za učenje. Vsi, ki se profesionalno ukvarjajo z oblikovanjem podatkov najdejo številen nabor naprednih funkcij. Na voljo so formule za izračun zneska skupne prodaje, za izračun dobička, za množico statističnih spremljanj, za izračun sedanje ali prihodnje vrednosti prodaje ipd. Omogoča izdelavo raznovrstnih grafikonov, ki jih pozneje uporabimo v drugem pisarniškem paketu OO<sub>0</sub>, kot je *Writer* ali *Impress*. Preglednica omogoča povezavo na katero izmed drugih zbirk podatkov, ki prav tako temeljijo na odprti kodi (npr. MySQL). Preglednice lahko shranimo v zapisu OpenDocument (odf.) format - novi mednarodni standard za pisarniške dokumente. Zapis temelji na XML, kar pomeni, da nismo omejeni zgolj na izbrano programsko orodje, saj lahko svoje preglednice uporabljamo v vsakem programskem orodju, ki podpira standard OpenDocument. Uporabimo lahko tudi preglednice shranjene v *Microsoft Excel*, ki jih enostavno prenesemo v OOo oz. jih že

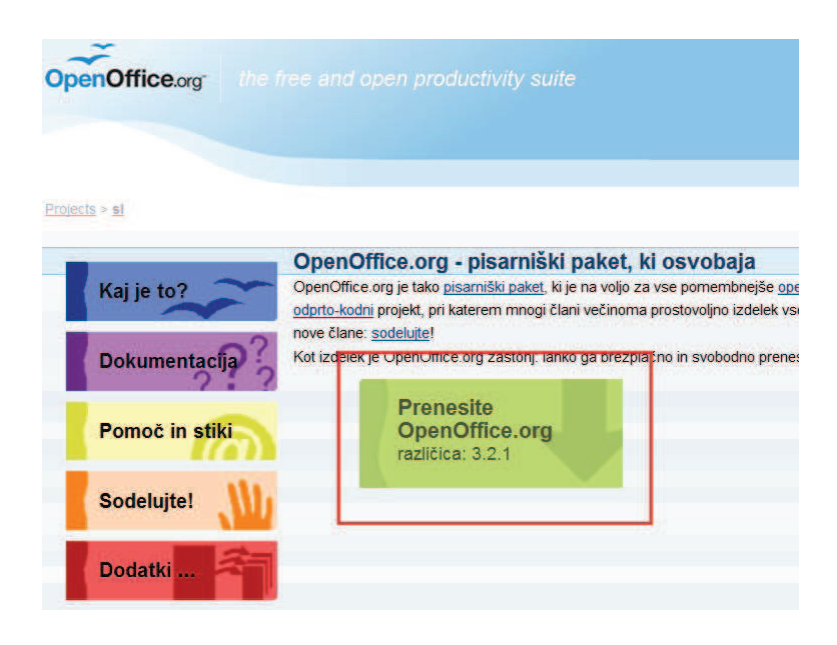

Slika 16.1: Prenos programskega paketa OOo

prej shranimo kot OpenDocument. Če želimo zgolj vpogled v naše rezultate, uporabimo Portable Document Format (.pdf).

#### **Prenos in namestitev**

Preglednica je del programskega paketa OOo, ki med drugimi ponuja delo z dokumenti z besedilom, risanjem, zbiranjem podatkov, formulami itd. Programski paket OOo prenesemo s spletne strani OOo [38] in klikom na *Prenesite OOo 3.2.1* (Slika 16.1).

Ko iz spletnega mesta namestimo OOo se prikažejo možnosti izbire med posameznimi programi. Izberemo program *Preglednica* (glej Sliko 16.2).

Odpre se nova preglednica (Slika 16.3), ki jo programsko orodje poimenuje *Neimenovana 1*, mi pa jo lahko ustrezno preimenujemo. Preglednico lahko zaženemo tudi iz menija *Start* → *OpenO*ffi*ce*. Na prvi pogled je preglednica podobna Microsoft Excel.

#### **Vrstice**

*Naslovna vrstica* se nahaja najvišje v oknu OOo Preglednica *(Calc)*. Prikazuje ime odprte datoteke, ki jo poljubno spreminjamo (glej Sliko 16.4).

V *menijski vrstici* so meniji, iz katerih izbiramo ukaze, ki jih v Preglednici potrebujemo za delo (glej Sliko 16.5).

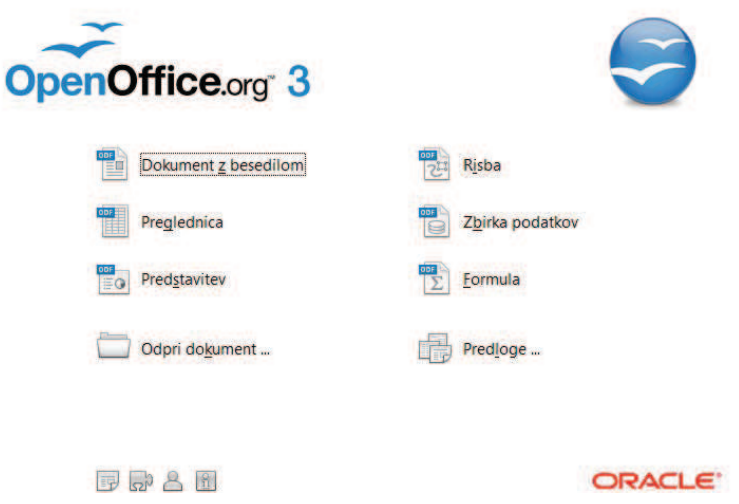

Slika 16.2: Naslovna stran OOo

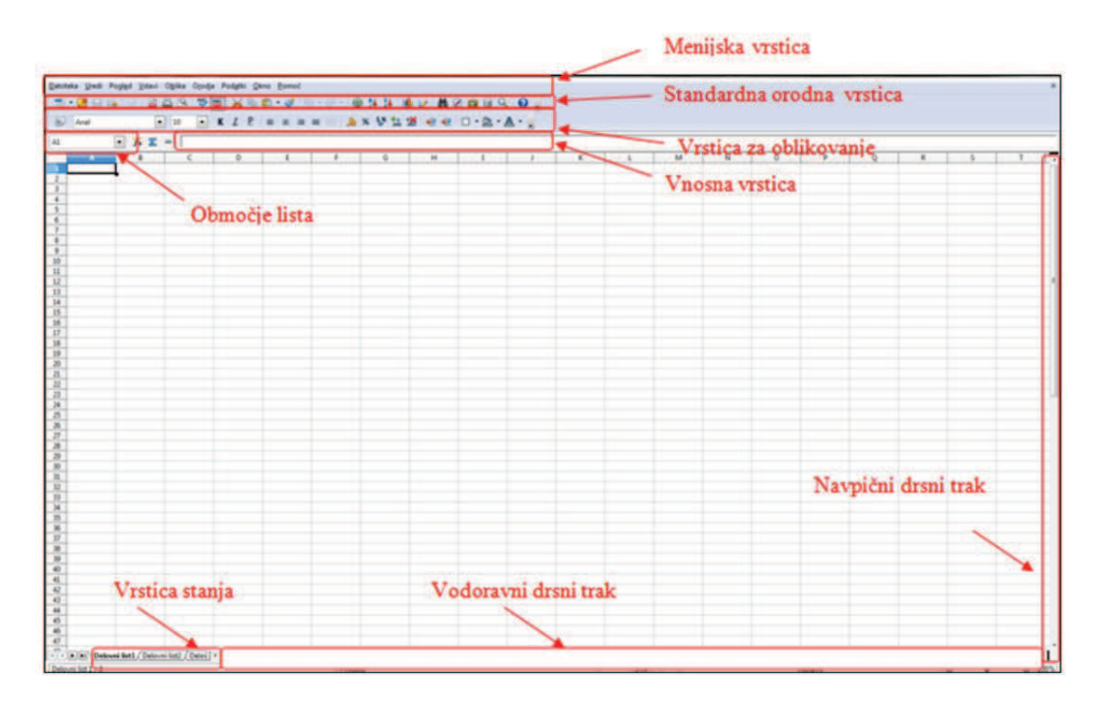

Slika 16.3: Osnovno okno

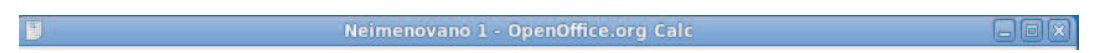

Slika 16.4: Naslovna vrstica

Datoteka Uredi Pogled Vstavi Oblika Orodja Podatki Okno Pomoč

Slika 16.5: Menijska vrstica

V meniju *Datoteka* so ukazi, ki vplivajo na celoten dokument. Izbiramo med možnostmi izdelave novega dokumenta, zapiranjem ali odpiranjem obstojeˇcega dokumenta, vnosom lastnosti dokumenta, shranjevanjem, izvozom ali pošiljanjem dokumenta, tiskanjem dokumenta ipd. V meniju *Uredi* se nahajajo ukazi, ki jih uporabljamo za preklic zadnjega dejanja, kopiranje in lepljenje iz odložišˇca, brisanje vsebine celic in delovnih listov, oblikovanje glave in noge ipd. Meni *Pogled* vsebuje ukaze za upravljanje videza okna (glej Sliko 16.6).

V meniju *Vstavi* je omogočeno vstavljanje posameznih vrstic, stolpcev, imen celic in listov v preglednico, kakor tudi seznam kategorij in funkcij. Vstavimo lahko tudi posamezne slike iz že shranjenih datotek ali spleta, grafikone in ostale predmete. V meniju *Oblika* so možnosti za oblikovanje elementov, ki so trenutno v dokumentu. Meni *Orodja* vsebuje možnosti preverjanja besedila v celicah, določitve jezika, spoja dokumenta, odkrivanje napak ipd. Od tu lahko prekličemo makre, posodobimo videz orodjarn, menijev, tipkovnic in osnovnih nastavitev programa (glej Sliko 16.7).

Meni *Podatki* omogoča upravljanje s podatki v preglednici (obseg, izbira, filtriranje). Napredna tehnologija *DataPilot* povsem enostavno izvede uvoz surovih podatkov iz korporacijskih zbirk podatkov. Meni Okno omogoča odpretje, razdelitev ... programskega okna (glej Sliko 16.8).

V menijski vrstici se nahaja še meni *Pomoˇc*, ki ponuja *Pomoˇc* za OOo (hiter dostop s tipko F1) in ostale podatke, ki nas v zvezi s programom zanimajo (podpora, registracija itd.) (glej Sliko 16.9).

V standardni orodni vrstici se nahajajo gumbi za odpiranje, shranjevanje, tiskanje, izrezovanje, kopiranje, lepljenje itd. (glej Sliko 16.10).

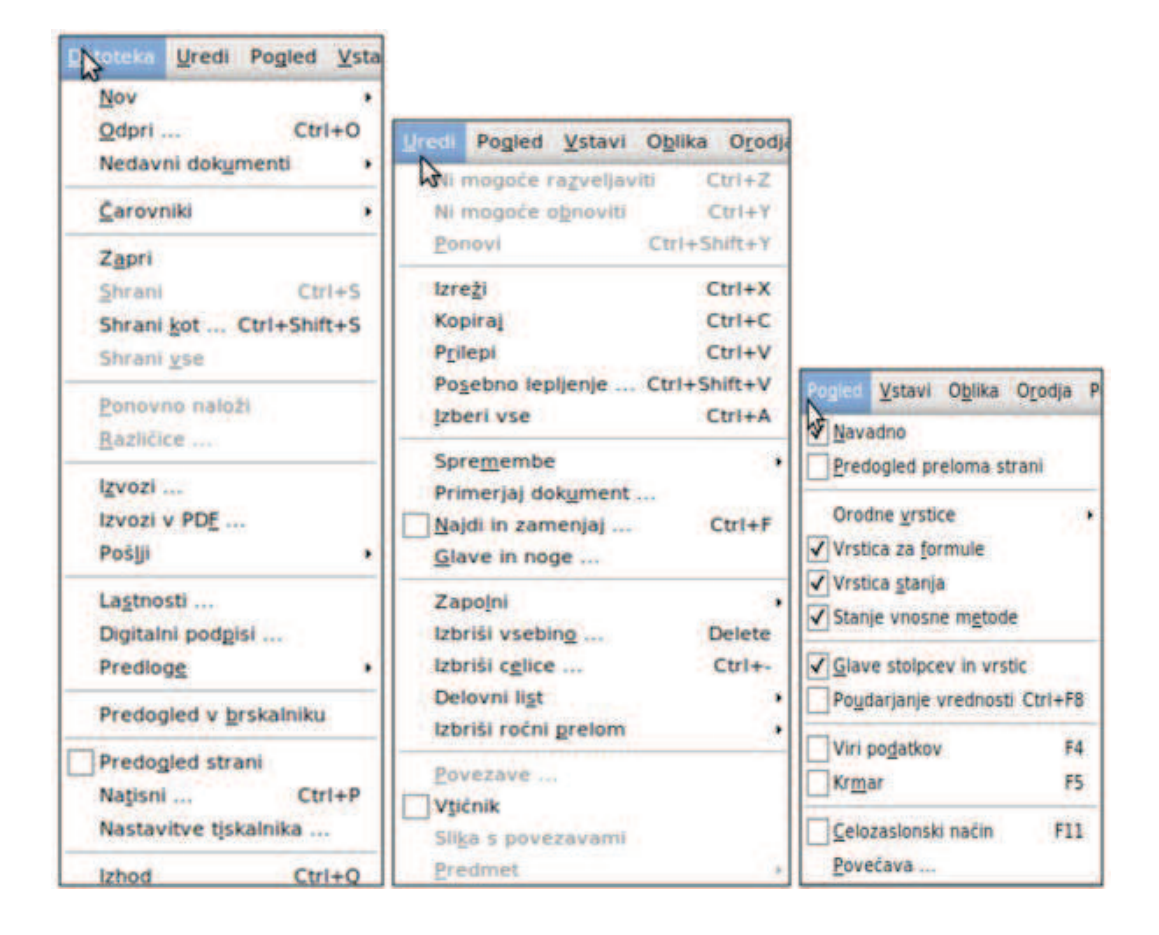

Slika 16.6: Menijska vrstica - Datoteka, Uredi in Pogled

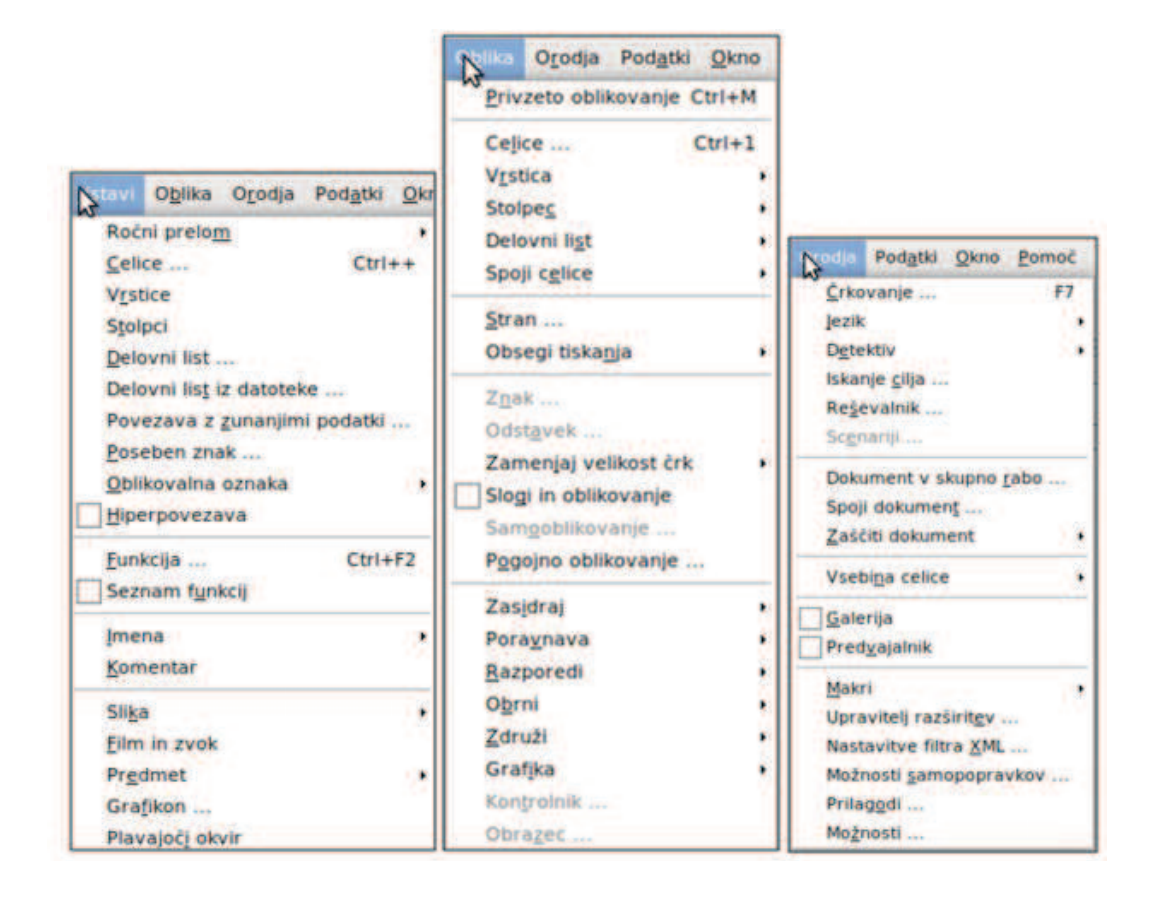

Slika 16.7: Menijska vrstica – Vstavi, Oblika in Orodja

| Okno Pomoć<br>$\mathbf{N}^{\text{th}}$                                                |                                                                                                    |
|---------------------------------------------------------------------------------------|----------------------------------------------------------------------------------------------------|
| Določi obseg<br>Izberi obseg                                                          |                                                                                                    |
| Razvrsti<br>$\mathbf{r}$<br><b>Filtriraj</b><br>DataForm<br>Delne vsote<br>Veljavnost | Pomoć                                                                                                    |
| Večkratne operacije<br>Besedilo v stolpce                                             | Novo okno<br>$Ctrl + W$<br>Zapri okno                                                                      |
| Uskladitev<br>Združi in oriši<br><b>DataPilot</b>                                     | Razdeli<br>٠<br>Zamrzni<br>٠                                                                               |
| Osvezi obseg                                                                          | Stanje zalog na skladišču - drugi podatki ods - OpenOffice.org Calc<br>Neimenovano 1 - OpenOffice.org Calc |

Slika 16.8: Menijska vrstica – Podatki, Okno

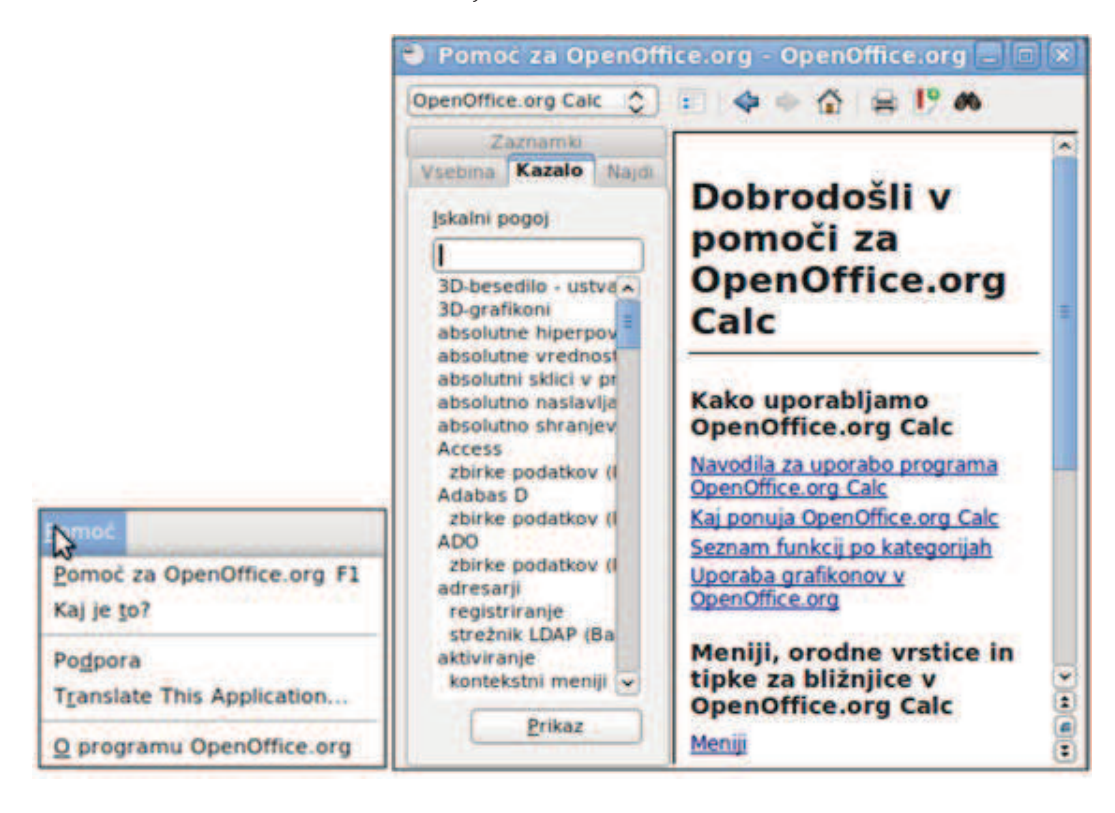

Slika 16.9: Menijska vrstica Pomoč

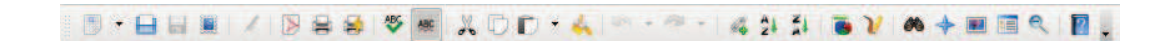

Slika 16.10: Standardna orodna vrstica

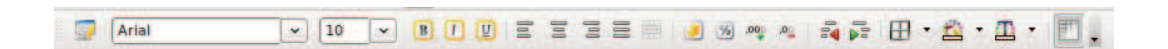

Slika 16.11: Vrstica z orodji

**In the Calcular Delovni list1** Delovni list2 / Delovn <

Slika 16.12: Vrstica stanja

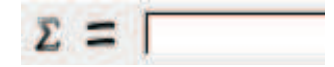

Slika 16.13: Vnosna vrstica

Vrstica z orodji je vrstica, kjer se nahajajo orodja, ki jih potrebujemo pri delu, glede na podatke v preglednici. Oblikujemo pisavo, spreminjamo velikost in oblike zapisanega besedila, poravnavo, zapis števila decimalnih mest, barve itd. (glej Sliko 16.11).

Spodaj levo se nahaja vrstica stanja z možnostjo pogleda med posameznimi delovnimi listi (glej Sliko 16.12).

Vnosna vrstica je vrstica, ki prikazuje natipkane podatke označene celice (podatke lahko poljubno vnašamo v celico ali v vnosno vrstico). Na levi strani vrstice so trije gumbi: *Carovnik za funkcije ˇ* , *Vsota* in *Funkcija* (glej Sliko 16.13).

#### **Problem**

S programskim orodjem OOo Preglednica izdelamo model s katerim izvedemo izračun stanja zalog v skladišču. Pri tem tedensko vodimo stanje treh komponent (platišče, pnevmatika in vijak). Programsko orodje omogoča številne možnosti reševanja logističnih problemov, vendar se osredotočimo zgolj na en segment.

Vhodni podatki za preglednico so: začetno stanje zalog na skladišču; vrednost posameznega kosa polizdelka in kapaciteta skladišča (največja vrednost). Vsakdanje delo skladiščnika je, da sproti vpisuje vse prejeme in izdaje. Izdaje so označene z negativnimi vrednostmi, prejemi pa s pozitivnimi. Izračunati želimo: trenutno stanje zalog in njihovo vrednost; promet s polizdelki v trenutnem tednu in vrednost tega prometa ter zasedenost skladišča po posameznih polizdelkih.

V primeru, ko se zaloge v skladiščih znižajo pod 8 %, je potrebno uporabnika na to dejstvo posebej opozoriti (z rdečo barvo). Prav tako je potrebno pravilno formatirati vse podatke (količine, denar in odstotke). V nadaljevanju prikažemo dano rešitev problema.

|                |                                      |                                                         |                                                | Stanje zalog na skladišču - drugi podatki.ods - OpenOffice.org Calc |                                              |
|----------------|--------------------------------------|---------------------------------------------------------|------------------------------------------------|---------------------------------------------------------------------|----------------------------------------------|
|                | atoteka Uredi                        |                                                         | Pogled Vstavi Oblika Orodja Podatki Okno Pomoć |                                                                     |                                              |
|                |                                      | 噕                                                       | ≝<br><b>ABC</b>                                | <b>XDD A B - A - AND BY</b>                                         |                                              |
| ٠              | Arial                                | 10<br>×<br>$\checkmark$                                 | 100 室 宮 宮 喜 画<br>B                             | <b>SALE</b>                                                         | $\frac{96}{90}$ 000 00 00 00<br><b>Harry</b> |
| K28            | ×                                    | $\mathcal{F}^{\mathcal{A}}$ $\mathcal{E}$ $\mathcal{I}$ |                                                |                                                                     |                                              |
|                | A                                    | B                                                       | с                                              | D                                                                   | E                                            |
| $\mathbf{1}$   | Stanje zalog na skladišču (tedensko) |                                                         |                                                |                                                                     |                                              |
| $\overline{2}$ |                                      |                                                         |                                                |                                                                     | <b>Seštevki</b>                              |
| 3              | <b>Datum</b>                         | Platišča                                                | <b>Pnevmatike</b>                              | Vijaki                                                              |                                              |
| $\overline{4}$ | Cena/kos                             | 35,00€                                                  | 60,00€                                         | $3,00 \in$                                                          |                                              |
| 5              | Zač. St. (kos)                       | 200                                                     | 200                                            | 800                                                                 |                                              |
| 6              | 12.05.2010                           | $-96$                                                   | $-20$                                          | $-300$                                                              |                                              |
| 7              | 12.05.2010                           | $-96$                                                   | $-80$                                          | $-100$                                                              |                                              |
| $\overline{8}$ | 13.05.2010                           | 284                                                     | 393                                            | 0                                                                   |                                              |
| $\overline{9}$ | 13.05.2010                           | $-96$                                                   | $-200$                                         | 880                                                                 |                                              |
| 10             | 13.05.2010                           | 0                                                       | 0                                              | 0                                                                   |                                              |
| 11             | 14.05.2010                           | 284                                                     | 393                                            | 100                                                                 |                                              |

Slika 16.14: Stanje zalog na skladišču

### **16.3 Uporaba**

#### **Vnos podatkov**

Za dani problem si v Preglednici izrišemo tabelo. Zapišemo datumsko opredelitev stanja zalog v skladišču od 12. 05. 2010 do 14. 05. 2010. Zapišemo tudi začetno stanje platišč, pnevmatik in vijakov ter ceno (za kos) posamezne komponente (glej Sliko 16.14).

Sledi matematičen izračun prometa in stanja posameznih komponent (glej Sliko 16.15).

V Tabeli 16.1 je prikazan izračun posameznih vrednosti.

Za izračun prometa in stanja pnevmatik ter vijakov izvedemo podoben postopek, le da upoštevamo druge vrednosti stolpcev in vrstic. Na koncu izdelamo še seštevek prometa (v  $\in$ ) in stanja (v  $\in$ ), na sliki je označen z zeleno barvo. Izračunamo še zasedenost skladišča s posameznimi komponentami.

Izveden izračun za platišča prikazuje Tabela 16.2 in Slika 16.16.

Enako storimo za izraˇcun zasedenosti skladišˇca s pnevmatikami in vijaki, le da spremenimo številke vrstic. Enostavneje izračun izvedemo s klikom na izračun, ki ga naredimo za platišča, nato pa z miško prvo vrednost prenesemo na isto raven vrstice za pnevmatike in vijake. Na takšen način se izpišejo podatki za druge polizdelke. Iz predhodnih slik so razvidni različni formati podatkov. Primer formatiranja podatka za denarno vrednost (celica B4) prikazuje Slika 16.17. V meniju *Oblika* izberemo možnost *Celice* in kategorijo (valuta, število,

| <b>Vrstica</b> | <b>Naslov</b>  | Opis                                  | Funkcija |
|----------------|----------------|---------------------------------------|----------|
|                | spremenljivke  |                                       |          |
| 16 vrstica     | Promet (kos)   | Izračunamo tako, da   [=SUM:(B6:B11)] |          |
|                |                | zapišemo<br>vsoto                     |          |
|                |                | platišč od 12. do 14.                 |          |
|                |                | maja 2010.                            |          |
| 17 vrstica     | Promet $(\in)$ | Izračunamo tako, da   [=B16*B4]       |          |
|                |                | prikažemo promet                      |          |
|                |                | (kos), katerega                       |          |
|                |                | pomnožimo s ceno za                   |          |
|                |                | eno platišče.                         |          |
| 18 vrstica     | Stanje (kos)   | Izračunamo tako, da   [=B5+B16]       |          |
|                |                | seštejemo                             |          |
|                |                | začetno stanje platišč                |          |
|                |                | promet<br>in<br>za                    |          |
|                |                | posamezen kos.                        |          |
| 19 vrstica     | Stanje $(\in)$ | Izračunamo tako, da   [=B16*B4]       |          |
|                |                | pomnožimo<br>stanje                   |          |
|                |                | platišč s ceno za kos.                |          |

Tabela 16.1: Izračun prometa in stanja posameznih komponent

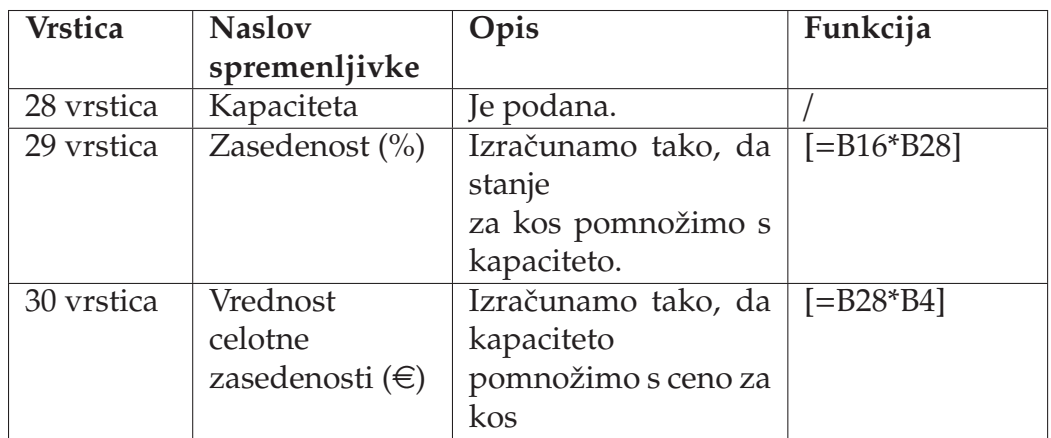

Tabela 16.2: Zasedenost skladišča s posameznimi komponentami

|                                   |                                      |                         |                                                      | Stanje zalog na skladišču - drugi podatki.ods - OpenOffice.org Calc |                                                      |
|-----------------------------------|--------------------------------------|-------------------------|------------------------------------------------------|---------------------------------------------------------------------|------------------------------------------------------|
|                                   | atoteka                              |                         | Uredi Pogled Vstavi Oblika Orodja Podatki Okno Pomoć |                                                                     |                                                      |
|                                   | $\cdot$ H                            | ₩<br>嵩                  | ABC                                                  | $X \, D \, D - A = - 4444$                                          | $\mathbf{v}$<br>四相                                   |
|                                   | Arial                                | 10<br>$\checkmark$<br>v |                                                      |                                                                     | <b>B O U E E E E E J S A &amp; R &amp; B + A + 0</b> |
| K28                               | $\check{\phantom{a}}$                | $M\Sigma =$             |                                                      |                                                                     |                                                      |
|                                   | A                                    | B                       | C                                                    | D                                                                   | E                                                    |
| $\mathbf{1}$                      | Stanje zalog na skladišču (tedensko) |                         |                                                      |                                                                     |                                                      |
| $\overline{2}$                    |                                      |                         |                                                      |                                                                     | <b>Seštevki</b>                                      |
|                                   | Datum                                | Platišča                | <b>Pneymatike</b>                                    | Vijaki                                                              |                                                      |
| $\overline{4}$                    | Cena/kos                             | 35,00€                  | 60,00€                                               | 3,00€                                                               |                                                      |
| $\frac{5}{6}$                     | Zač. St. (kos)                       | 200                     | 200                                                  | 800                                                                 |                                                      |
|                                   | 12.05.2010                           | $-96$                   | $-20$                                                | $-300$                                                              |                                                      |
|                                   | 12.05.2010                           | $-96$                   | $-80$                                                | $-100$                                                              |                                                      |
| $\overline{\mathbf{8}}$           | 13.05.2010                           | 284                     | 393                                                  | 0                                                                   |                                                      |
| 9                                 | 13.05.2010                           | $-96$                   | $-200$                                               | 880                                                                 |                                                      |
| 10                                | 13.05.2010                           | 0                       | 0                                                    | 0                                                                   |                                                      |
| 11                                | 14.05.2010                           | 284                     | 393                                                  | 100                                                                 |                                                      |
| $\overline{12}$<br>$\frac{1}{13}$ |                                      |                         |                                                      |                                                                     |                                                      |
|                                   |                                      |                         |                                                      |                                                                     |                                                      |
| 14                                |                                      |                         |                                                      |                                                                     |                                                      |
| 15<br>16                          | <b>Promet (kos)</b>                  | 280                     | 486                                                  | 580                                                                 |                                                      |
| 17                                | Promet $(f)$                         | 9.800,00€               | 29.160,00€                                           | 1.740,00 €                                                          | 40.700,00 €                                          |
| 18                                | Stanje (kos)                         | 480                     | 686                                                  | 1.380                                                               |                                                      |
| 19                                | Stanje $(\epsilon)$                  | 16.800,00 €             | 41.160,00€                                           | 4.140,00€                                                           | 62.100,00€                                           |

Slika 16.15: Izračun prometa in stanja posameznih komponent

odstotek itd.) ter določimo obliko in možnosti (decimalna mesta in vodilne ničle). Določimo tudi zapis valute, enako storimo še za zapis številk ali katerih drugih kategorij.

Z veljavnostjo vnosov delno preprečimo neveljavne vnose. V primeru platišč to pomeni, da je ob vnosu podatkov smiselno testirati vrednost vnosa, ki mora zadostiti naslednjima pogojema: ob razknjižbi izdelkov iz skladišča ne moremo izdati veˇc blaga, kot ga je na zalogi in hkrati ob vknjižbi blaga na skladišˇce ne moremo sprejeti več blaga, kot je kapaciteta skladišča.

Pravilo za veljavnost vpišemo v obrazec, ki ga prikazuje Slika 16.18. Obrazec prekliˇcemo preko menija *Podatki* → *Veljavnost*. Na drugem zavihku tega obrazca vpišemo tekst, ki ga želimo izpisati uporabniku vsakiˇc, ko vstopi v celico *(Pomoˇc pri vnosu*). Na tretjem zavihku vpišemo akcijo, ki se sproži ob napačnem vnosu s pripadajočim tekstom opozorila *(Opozorilo o napaki)*. Akcije so prenehanje izvajanja vnosa, izpis nalepke in vrnitev v prejšnje stanje ali zgolj izpis informacij.

Ce želimo, da se ob izdaji iz skladišˇca upošteva pravilo, da ob enem platišˇcu ˇ izdamo eno pnevmatiko in 5 vijakov (razmerje 1:1:5), vnosi pa so lahko poljubni, preračunamo in določimo še veljavnost pri pnevmatikah in platiščih. Ker gre pri vijakih za analogijo s pnevmatikami, si poglejmo le slednje.

Najprej izračunamo vrednost v polju C6 (prvo polje za pnevmatike). V polje vpišemo formulo "=IF(B6 <0; B6;)", ki pove, da v primeru, da je v B6 negativno

|                          |                          |                  |                                                               | Stanje zalog na skladišču - drugi podatki.ods - OpenOffice.org Calc                                   |                            |
|--------------------------|--------------------------|------------------|---------------------------------------------------------------|----------------------------------------------------------------------------------------------------|----------------------------|
|                          |                          |                  | Jatoteka Uredi Pogled Vstavi Oblika Orodja Podatki Okno Pomoć |                                                                                                    |                            |
| H                        | $\mathbf{H}$             | 忠<br>ы           | <b>ABC</b>                                                    | $X$ $D$ $D$ $\rightarrow$ $A$ $\rightarrow$ $D$ $\rightarrow$ $A$ $\rightarrow$ $A$ $\rightarrow$ $A$ | $\mathcal{U}$<br>a.<br>■ 用 |
| ۳                        | Arial                    | 10<br>v<br>×     | 100 官官官官曲<br>$\,$ B                                           | 96                                                                                                    | 5 G B 2<br>,000 000        |
| K28                      | Ÿ.                       | $M \Sigma =$     |                                                               |                                                                                                    |                            |
|                          | A                        | B                | $\overline{c}$                                                | D                                                                                                    | E                          |
| $1\,$                    |                          |                  | Stanje zalog na skladišču (tedensko)                          |                                                                                                    |                            |
| $\overline{2}$           |                          |                  |                                                               |                                                                                                    | <b>Seštevki</b>            |
| $\overline{3}$           | <b>Datum</b>             | Platišča         | <b>Pnevmatike</b>                                             | Vijaki                                                                                                |                            |
| $\overline{4}$           | Cena/kos                 | 35,00€           | 60,00€                                                        | 3,00€                                                                                                 |                            |
| $\overline{\phantom{a}}$ | Zač. St. (kos)           | 200              | 200                                                           | 800                                                                                                   |                            |
| $\frac{6}{7}$            | 12.05.2010<br>12.05.2010 | $-96$<br>$-96$   | $-20$<br>$-80$                                                | $-300$<br>$-100$                                                                                      |                            |
| $\overline{8}$           | 13.05.2010               | 284              | 393                                                           |                                                                                                    |                            |
| $\overline{9}$           | 13.05.2010               | $-96$            | $-200$                                                        | 880                                                                                                   |                            |
| 10                       | 13.05.2010               | $\boldsymbol{0}$ | 0                                                             | O                                                                                                    |                            |
| 11                       | 14.05.2010               | 284              | 393                                                           | 100                                                                                                   |                            |
| 12                       |                          |                  |                                                               |                                                                                                    |                            |
| 13                       |                          |                  |                                                               |                                                                                                    |                            |
| 14                       |                          |                  |                                                               |                                                                                                    |                            |
| 15                       |                          |                  |                                                               |                                                                                                    |                            |
| 16                       | <b>Promet (kos)</b>      | 280              | 486                                                           | 580                                                                                                   |                            |
| 17                       | Promet $(\epsilon)$      | 9.800,00€        | 29.160,00€                                                    | 1.740,00€                                                                                             | 40.700,00                  |
| 18                       | <b>Stanje (kos)</b>      | 480              | 686                                                           | 1.380                                                                                                 |                            |
| 19<br>20                 | Stanje $(E)$             | 16.800,00€       | 41.160,00€                                                    | 4.140,00€                                                                                             | 62.100,00 €                |
| 21                       |                          |                  |                                                               |                                                                                                    |                            |
| 22                       |                          |                  |                                                               |                                                                                                    |                            |
| 23                       |                          |                  |                                                               |                                                                                                    |                            |
| 24                       |                          |                  |                                                               |                                                                                                    |                            |
| 25                       |                          |                  | Zasedenost skladišč                                           |                                                                                                    |                            |
| 26                       |                          |                  |                                                               |                                                                                                    |                            |
| 27                       |                          | Platišča         | <b>Pnevmatike</b>                                             | Vijaki                                                                                                |                            |
| 28                       | <b>Kapaciteta</b>        | 800              | 800                                                           | 2600                                                                                                  |                            |
| 29                       | Zasedenost (%)           | 60%              | 86%                                                           | 53%                                                                                                   |                            |
| 30                       | <b>Vrednost celotne</b>  | 28.000,00€       | 48.000,00€                                                    | 7,800,00€                                                                                             | 83.800,00€                 |
| 31                       |                          |                  |                                                               |                                                                                                    |                            |

Slika 16.16: Zasedenost skladišča s posameznimi komponentami

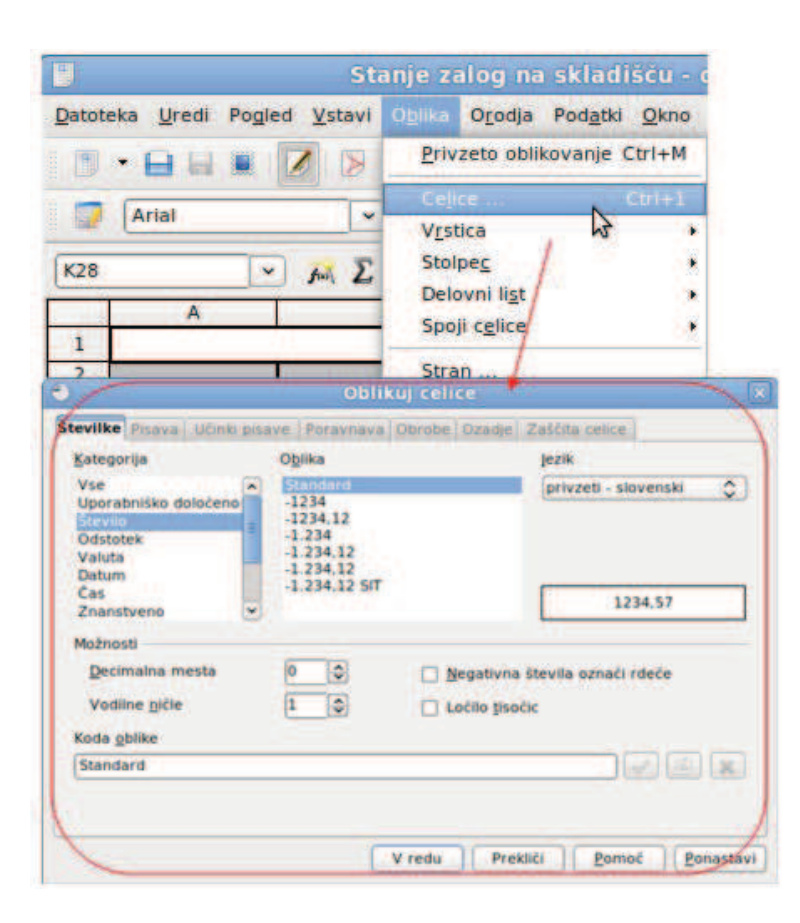

Slika 16.17: Oblikovanje celic

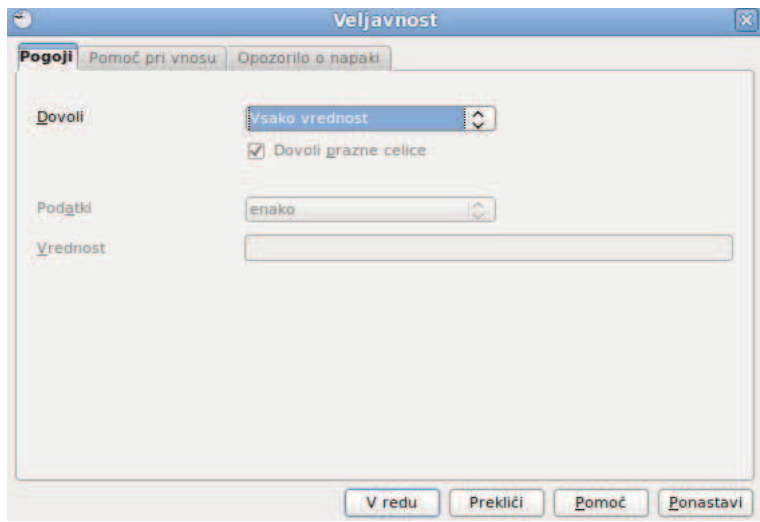

Slika 16.18: Določanje veljavnosti

število (to je izdaja platišča), potem v obstoječe polje (to je C6) vpišemo vrednost iz B6. Sicer ne storimo nič drugega. Poleg tega napišemo še pogoj za veljavnost [=AND (AND (AND (*C*20≥0; *C*27≥*C*20); B6≥0; C6≥0)]. Sestavljen je iz treh pogojev, ki so:

- AND (*C*20≥0; *C*27≥*C*20) s katerim testiramo ali so vnosi ali iznosi v okviru zalog in kapacitete skladišča.
- AND (AND  $(C20 \geq 0; C27 \geq C20)$ ;  $B6 \geq 0$ ) zgornjemu pogoju iz točke 1 dodamo pogoj, da lahko v celico vpisujemo le, če je vrednost B6 pozitivno število ali število 0. Če je B6 negativno število, se v  $C6$  vpiše pravilno negativno število, ki zagotavlja, da sta števili v B6 in C6 enaki (število pnevmatik je enako številu platišč). Vendar lahko v primeru, da je B6 pozitivno število, v okviru tega pogoja vpišemo v C6 tudi negativno število. Tega pa ne želimo, ker potem ne velja, da za vsako izdano platišče izdelamo eno pnevmatiko in obratno - za vsako izdano pnevmatiko izdamo eno platišče. To pomanjkljivost odpravimo s tretjim pogojem.
- AND (AND (AND (*C*20≥0; *C*27≥*C*20); B6≥0); C6≥0) s katerim zagotavljamo, da smo v celico vpisali pozitivno število ali število 0.

Z zadnjima dvema pogojema pri pnevmatikah onemogočimo kakršen koli vpis/iznos iz skladišča. Iznos, ki je mogoč, je že izračunan. Podobno ravnamo v primeru vijakov, le da v tem primeru upoštevamo v formuli faktor 5. To napravimo z naslednjim pogojem "=IF (B6 <0; 5\*B6;)".

#### **Povzetek**

OO<sub>0</sub> je najnovejša različica osrednjega svetovnega brezplačnega in odprtokodnega pisarniškega paketa, ki je na voljo, v številnih svetovnih jezikih, za vse pomembnejše operacijske sisteme. Vsebuje šest različnih modulov s katerimi lahko upravljamo. V izbranem primeru smo se osredotočili na Preglednico, katero uporabljamo za delo z računalniškimi tabelami ter s številnimi drugimi temami (vnos in spreminjanje podatkov, premikanje aktivne celice v preglednici, vstavljanje in brisanje vrstic, oblikovanje celic in podatkov, izdelava grafikonov, uporaba funkcij itd.).

Z izbranim programskim orodjem smo prikazali enostaven problem izračuna zalog in zasedenosti komponent v skladišču. S to vrstnimi programskimi orodji brezplačno in na enostaven način rešimo marsikateri logistični problem.

Pri opisu programskega orodja OOo Preglednica smo uporabili še dodatne vire in literaturo: [75] [39].